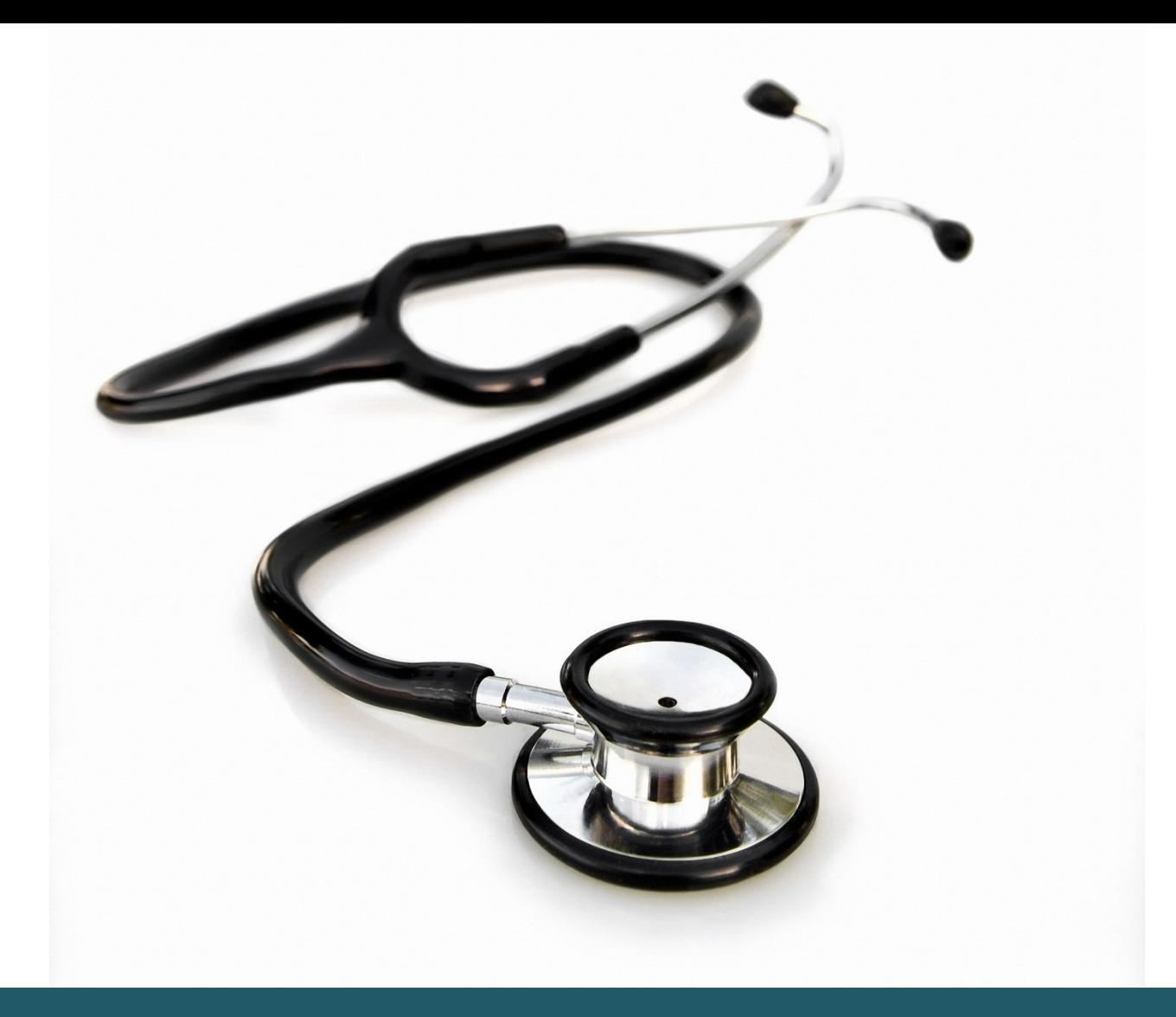

# KOM GODT I GANG **COCHRANE**

- Indeholder flere databaser.
- Databaserne indeholder bl.a. artikler om behandlingseffekter og er interessante for patienter, pårørende og læger.

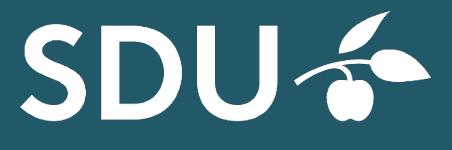

**SYDDANSK UNIVERSITETSBIBLIOTEK** 

#### 1 **ADGANG OG INDHOLD**

Du får adgang til Cochrane via: <https://www.cochranelibrary.com/>

- The Cochrane Database of Systematic Reviews (CDSR) (Cochranedatabasen over systematiske oversigtsartikler, Cochrane reviews og protokoller).
- The Cochrane Central Register of Controlled Trials (CENTRAL) (Det centrale Cochrane register over kontrollerede randomiserede forsøg).
- The Cochrane Clinical Answers (CCAs) (Letlæselig og klinisk fokuseret og som startsted for stringent forskning fra Cochrane Reviews. Hver CCA indeholder et klinisk spørgsmål, et kort svar og data fra Outcome fra Cochrane Reviews, som skønnes mest relevant for praktiserende sundhedsvidenskabeligt personale).

Indholdet i Cochrane er i høj grad inkluderet i PubMed, men ikke alt i Cochrane kan søges i PubMed.

#### 2 **ALMINDELIG ELLER FRITEKSTSØGNING**

Du søger ved at skrive et ord i søgefeltet under "Search title, abstract, keyword" og klikker på symbolet med forstørrelsesglasset. Søgningen foregår automatisk i alle databaser. Derefter kan du ved hjælp af rullemenuen i feltet ovenover afgrænse søgningen til ord bestemte steder i et dokument, fx overskriften, forfatternavn mv. Til venstre i skærmbilledet findes nogle afgrænsningsmuligheder.

En simpel søgning giver ofte for mange artikler. En let måde at undgå for mange artikler på, er at begrænse sin søgning til titlen. Titler på Cochrane-oversigter er altid bygget op som: en "behandling" af en "sygdom".

**Udvidet søgning.** Bemærk, at der er en række søgetips "Search help" i avanceret søgning.

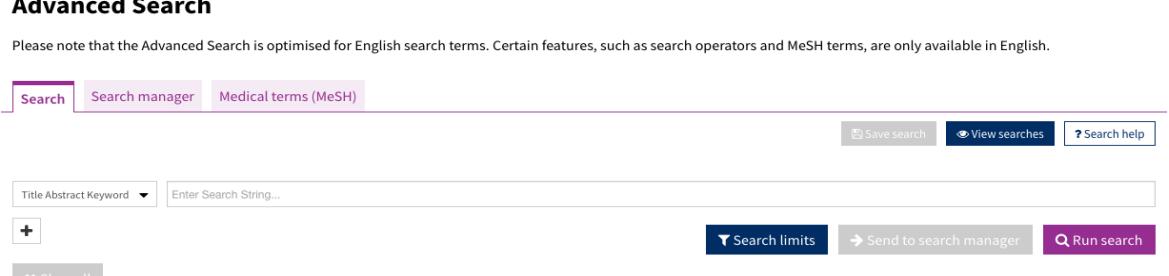

Søgningen kan afgrænses ved at vælge et felt i rullemenuen. Man kan søge i hele dokumentet (Search all text) eller afgrænse søgningen til ord, som findes i bestemte dele af dokumentet.

Flere ord i samme felt kombineres automatisk med operatoren AND. F.eks. Vitamin D Pregnancy.

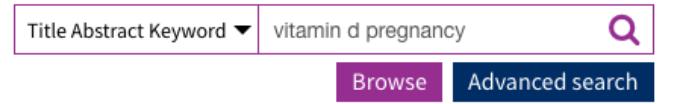

Når du søger, sker der automatisk en udvidelse af din søgning i forhold til variationer i stavemåde, ental/flertal. Denne funktion kan de-aktiveres under "Search limits". Hvis du ønsker at søge på flere variationer af den samme ordstamme, kan du "trunkere" ved at skrive "\*" efter ordstammen. For eksempel vil "hypertensi\*" søge efter både "hypertensive" og "hypertension".

### 3 **OPSLAG I MESH DATABASEN**.

Nogle, men ikke alle, artikler er blevet registeret med MeSH-emneord (Medical Subject Headings). Protokoller er bl.a. ikke tildelt MeSH-ord.

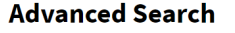

Please note that the Advanced Search is optimised for English search terms. Certain features, such as search operators and MeSH terms, are only available in English.

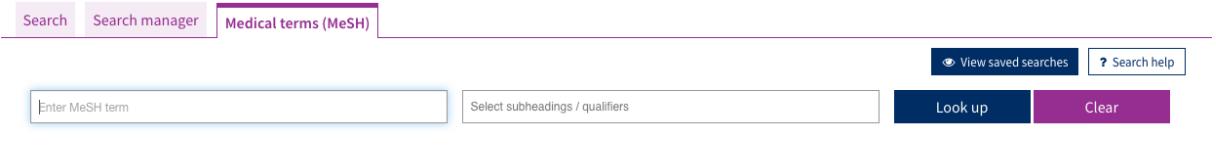

#### 4 **AFGRÆNSNINGER**

"Search Limits" giver mulighed for at begrænse til tidsintervaller og type.

#### 5 **SEARCH MANAGER OG GEMME SØGERESULTATER**

Du kan opbygge mere komplekse søgninger i "Search Manager" ligesom du kan sende dine søgninger over til "Search Manager". Der er ikke en søgehistorik, der automatisk gemmer alle dine søgninger. "Search manager" indeholder kun de søgninger, du aktivt vælger at gemme.

Hvis du laver en konto ved Cochrane kan du gemme dine søgninger permanent.

#### 6 **EKSPORT AF REFERENCER**

Referencer kan eksporteres til f.eks. EndNote. Du vælger "Export selected citation(s)". Du skal gemme en fil, som du kan importere i EndNote ved at vælge "Cochrane Library (Wiley)" eller "Reference Manager (RIS)" som "Import Option".

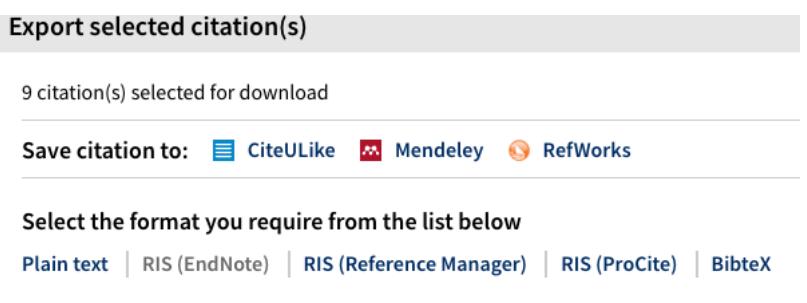

#### **VIL DU VIDE MERE OM COCHRANE?**

<https://www.cochranelibrary.com/help/how-to-use>

Videoer og webinars: <https://www.cochranelibrary.com/help/training>

## **Har du brug for hjælp, så kontakt os:**

#### **Syddansk Universitetsbibliotek**

Tlf. +45 6550 2622 E-mail: [infosal@bib.sdu.dk](mailto:infosal@bib.sdu.dk) <https://www.sdu.dk/da/bibliotek>

**Adgang til E-ressourcer**: [e-tss@bib.sdu.dk](mailto:e-tss@bib.sdu.dk) Telefon 6550 2632

# E-ressourcer

Som **studerende** eller **ansat** på Syddansk Universitet har du **adgang** til bibliotekets licensbelagte elektroniske bøger, tidsskrifter, aviser og databaser, både på Campus og hjemme. Brugernavn og password er dit SDU-login. Adgangen er kun til personligt forsknings- eller studiebrug.

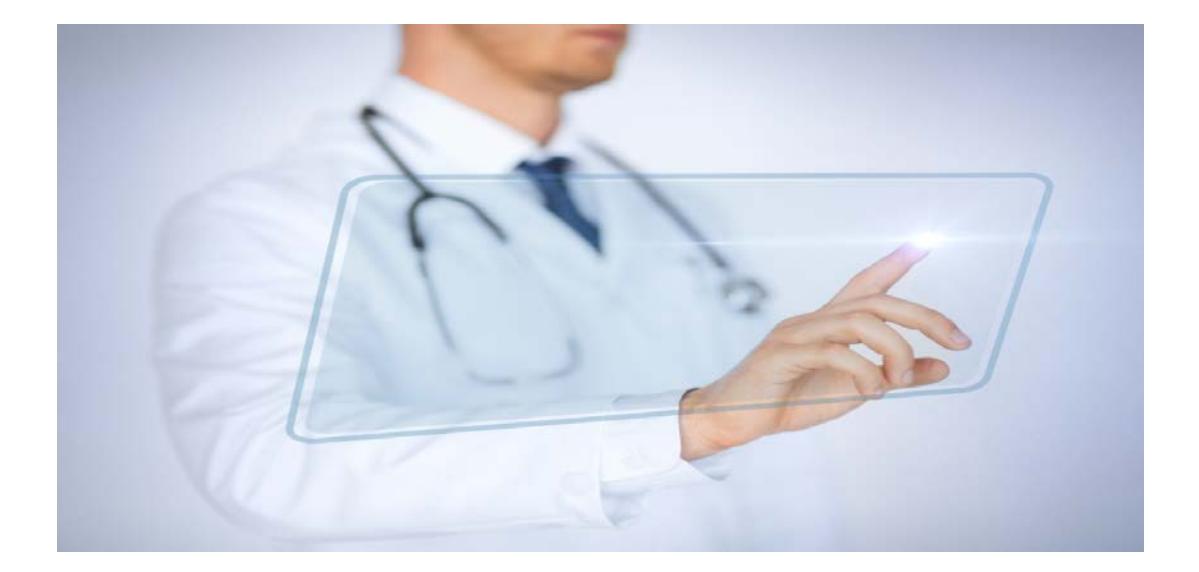